# Genetic data **and** analysis on a cluster

FEB 2021

### **Overview**

- I. Data 1. Format 2. IBD project
- II. Cluster 1. Uliege cluster 2. Run an analysis

PLINK: free open source command-line program for genomic analysis Download: <https://www.cog-genomics.org/plink/>

Plink formats:<https://www.cog-genomics.org/plink/1.9/formats#bed>

- Bed: representation of genotype calls at biallelic variants, so the markers/SNPs. The file can't be open.
- Bim: variant information file (Chromosome code, variant identifier, alleles…)
- ▶ Fam: Sample information file (family ID, sex code, phenotype value...)

-> go together and represent the entire dataset.

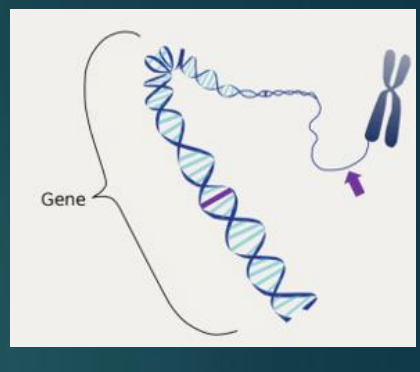

2. Obtain via –recode, loaded via -file

- Ped: The first six fields are the same as .fam. Then, variant information.
- Map: variant information file accompanying a .ped (chromosome code, variant identifier, …)

-> go together and represent the entire dataset.

Basic plink functions for input filtering:

- removes all unlisted samples: --keep
- **Remove all listed samples: --remove**
- Extract a subset of SNP based on chromosomes: --chr
- removes all unlisted variants: --extract
- removes all listed variants: --exclude
- Linkage disequilibrium: --indep-pairwise
- **Minimum allele frequency= --maf**

■ ...

Work with R from PLINK files:

❑ Change the format of the files using PLINK software so R can import them: from bed, bim, fam to map and ped using option –recode raw from –recodeA -> can be read in R but will be huge

❑ Use specific R functions, for example read.bed()

Projects: Detect epistasis with multiple tools and same dataset

IBD: Inflammatory Bowel Disease.

Two main Datasets: Same 66,280 individuals (~50% cases, +50% controls) Same initial quality controls (LD, MAF, HWE…)

- **D** Unfiltered
- **Functional: biological filters**

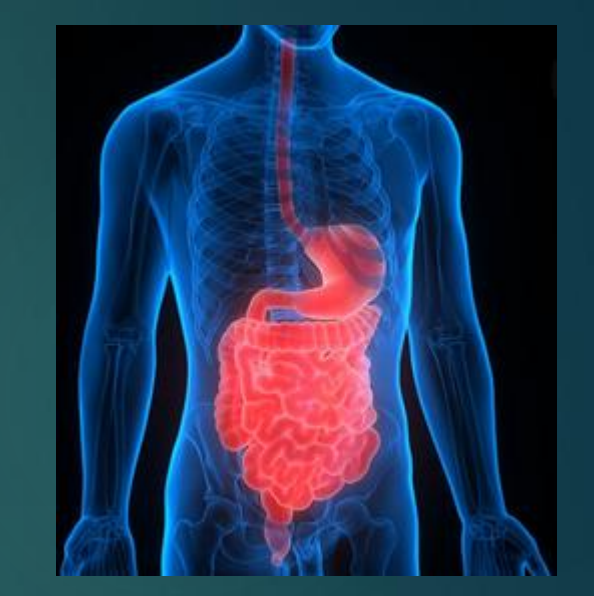

For the 2 datasets, multiple variations: specific requirement of analysis

- ➢ More SNP filters (relief and epiblaster) for analysis that can't handle large amount of SNPs
- ➢ Imputation (knn) for analysis that can't handle missing values
- ➢ Phenotypes:
	- continuous
	- **•** binary

### Folder structure

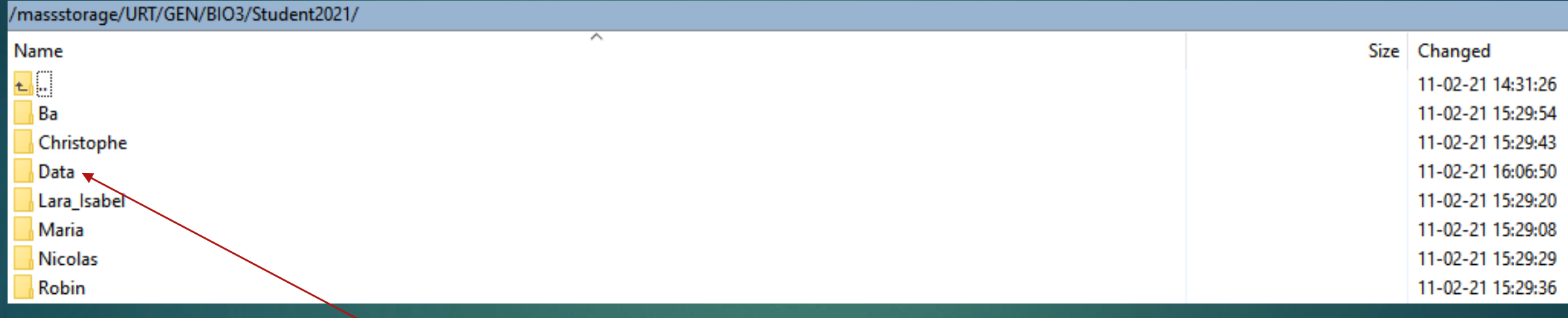

Input

Folder structure

#### /massstorage/URT/GEN/BIO3/Student2021/Data/

#### Name

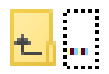

GeneInformation

#### Phenotypes

SNP\_to\_gene\_mapping

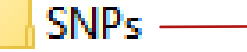

I≣ README.txt

#### Two main SNP sets

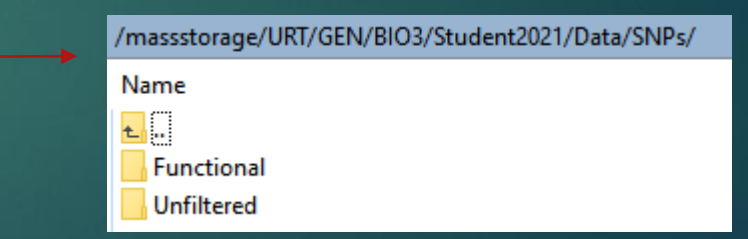

#### Folder structure

#### Example: Functional dataset

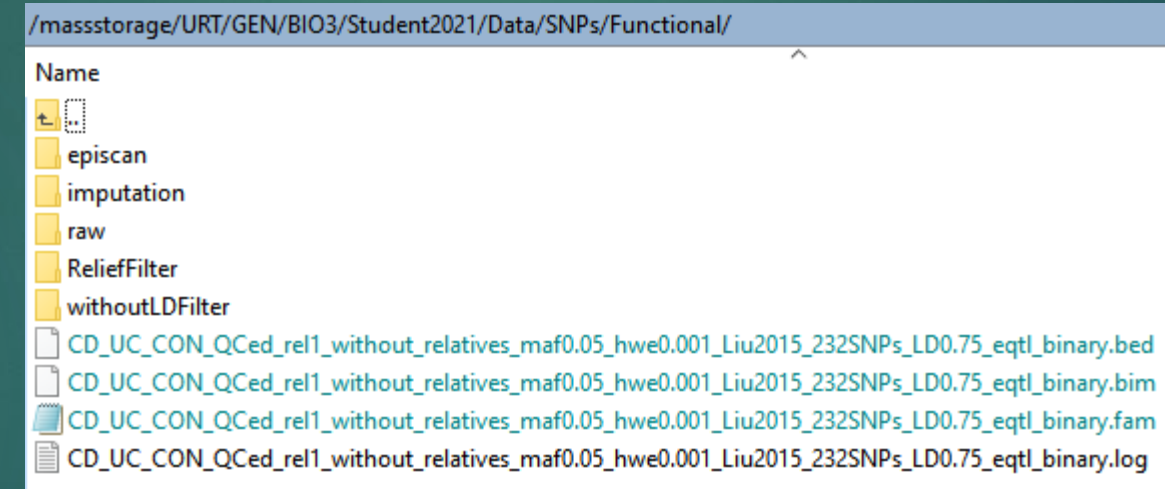

Available options for specific requirements: Imputation of 1. and 2. Reduction of the dataset via episcan and relief

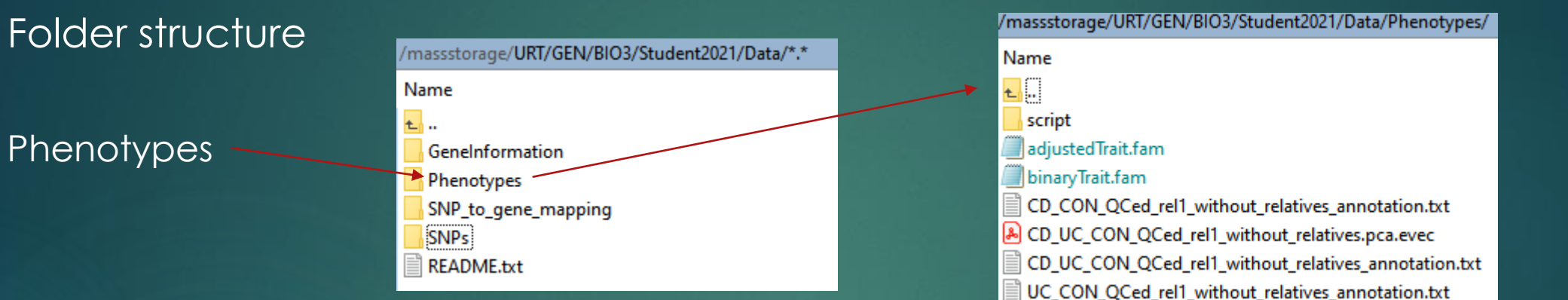

#### (Order is important)

- If your tool can adjust for covariates: binary phenotypes and adjust for the first 7 PCs.
- 2. Else, if your tool can't include covariates but can handle continuous phenotypes: continuous phenotypes that are already adjusted for first 7 PCs
- 3. Else, if your tool can't include covariates and can't handle continuous phenotypes: binary phenotypes.

What is a cluster?

Set of connected computers that work together.

Why are we using a cluster?

- ▶ Big dataset, big analysis -> improve performance and availability
- **Legal agreement**

Advice:

Create and try your code on a small dataset\* on your own computer. Then, run the real analysis on the cluster once you made sure your code is ok. Why: Easier and faster to find errors.

\*a public dataset, not the IBD one which can't be downloaded.

**Connect** to the cluster

#### If not onsite (wifi of university of Liège), download the VPN:

[https://my.segi.uliege.be/cms/c\\_116507](https://my.segi.uliege.be/cms/c_11650735/fr/mysegi-new-vpn) 35/fr/mysegi-new-vpn

Enter your id and passwork to connect

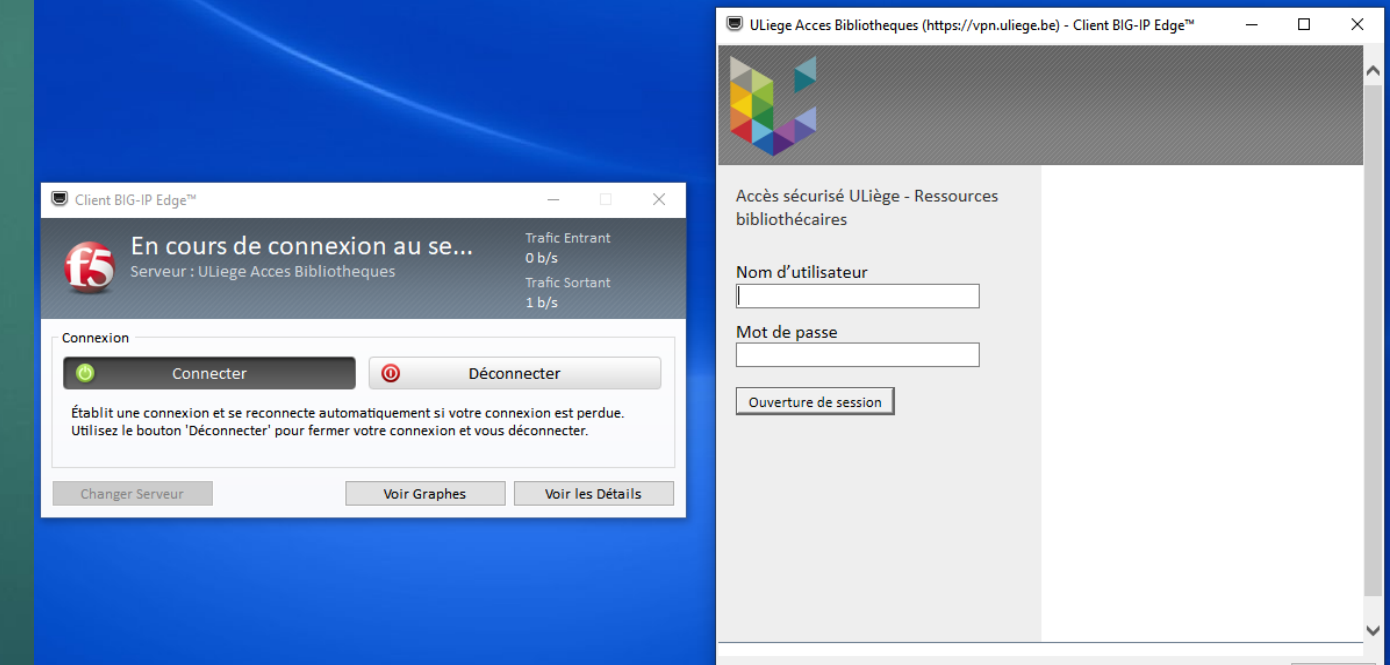

Access and **visualize** your individual folder and the data

Windows: <https://winscp.net/eng/index.php>

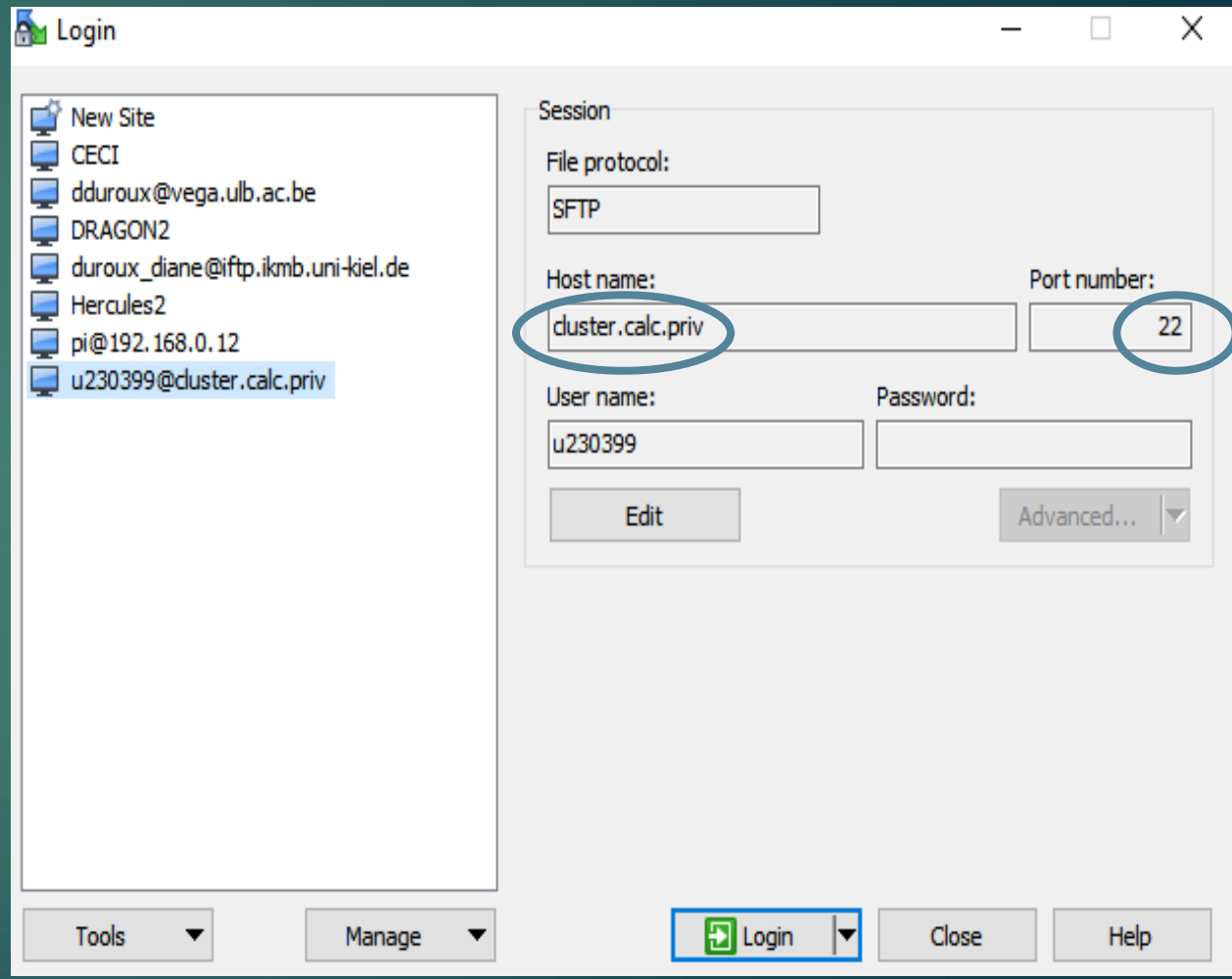

Access and **visualize** your individual folder and the data

Windows: <https://winscp.net/eng/index.php>

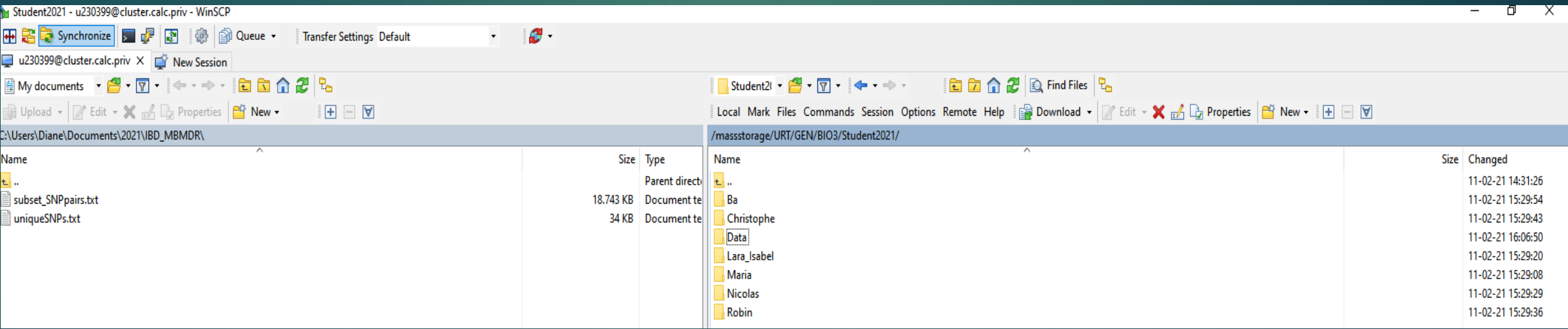

Access and **visualize** your individual folder and the data

Windows: <https://winscp.net/eng/index.php>

Linux: ssh command https://docs.oracle.com/en/cloud/paas [/big-data-cloud/csbdi/connect-cluster](https://docs.oracle.com/en/cloud/paas/big-data-cloud/csbdi/connect-cluster-node-secure-shell-ssh.html#GUID-E6F4421D-3D7F-415B-ABD6-D3CC0C870947)node-secure-shell-ssh.html#GUID-E6F4421D-3D7F-415B-ABD6- D3CC0C870947

How to **communicate** with the cluster (sofware)

Windows: puTTY software, open source SSH client

O Only on clean exit

Cancel

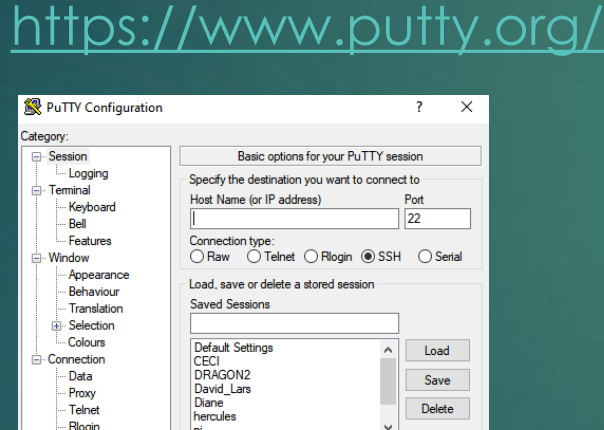

Close window on exi

◯ Always

#### u230399@master01:/massstorage/URT/GEN/BIO3/Student2021

 $\frac{a}{2}$  login as: u230399 a rogin as: uzsosss<br>a<sup>1</sup> u230399@cluster.calc.priv's password: Last login: Thu Feb 11 16:51:43 2021 from 10.39.11.205 Welcome to

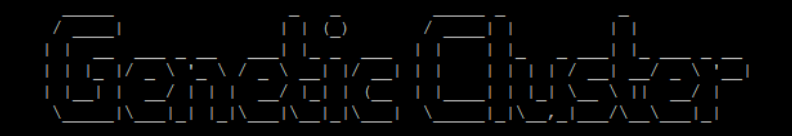

In case of problem, contact the Helpdesk Phone  $: 04/366.49.99$ E-mail : helpdesk@segi.ulg.ac.be

u230399@genetic.master01 ~ \$ cd /massstorage/URT/GEN/BIO3/Student2021 u230399@genetic.master01 /massstorage/URT/GEN/BIO3/Student2021 \$ 1s Ba Christophe Data Lara Isabel Maria Nicolas Robin u230399@genetic.master01 /massstorage/URT/GEN/BIO3/Student2021 \$

**Linux: directly in terminal** 

**ம்-SSH** Serial

About

How to **communicate** with the cluster (language)

Slurm: ressource manager / job scheduler

Goal: organize ressource sharing on a supercomputer

How: Users submit jobs, which are scheduled and allocated resources (CPU time, memory, etc.)

Basic commands to navigate in your folders and check your files (bash, shell):

- ▶ Cd folderName: change directory (go into another directory)
- ► Ls: display what's in a directory
- ▶ Head fileName: See the top of the file
- $\blacktriangleright$  Tail filename: see the end of the file
- ► wc l: count the number of rows in a file
- ▶ du –sh folderName: check the size of a folder
- **Form fileName: delete a file**

…

mkdir folderName: create a new folder

More info: <https://www.educative.io/blog/bash-shell-command-cheat-sheet>

**Run** an analysis / a script / a job on the cluster:

Create a .sh file (for example: run.sh).

This file has a specific structure so the cluster understands whit it needs to do

Header: must to start with # Specify the ressource required #!/bin/bash #SBATCH --ntasks=1 #each job has one task #SBATCH --cpus-per-task=1 # each task uses 1 cpu #SBATCH --partition=kosmos #SBATCH --mem-per-cpu=8000 #8GB

Load softwares needed

Analysis: here call an external R script

R CMD BATCH pathToFile/FileName.R

module load R/3.2.4

Header is very important:

If too much ressources asked: will never start If not enough: job will stop before the end

Need to investigate the ressources needed: time, nb of CPUs…

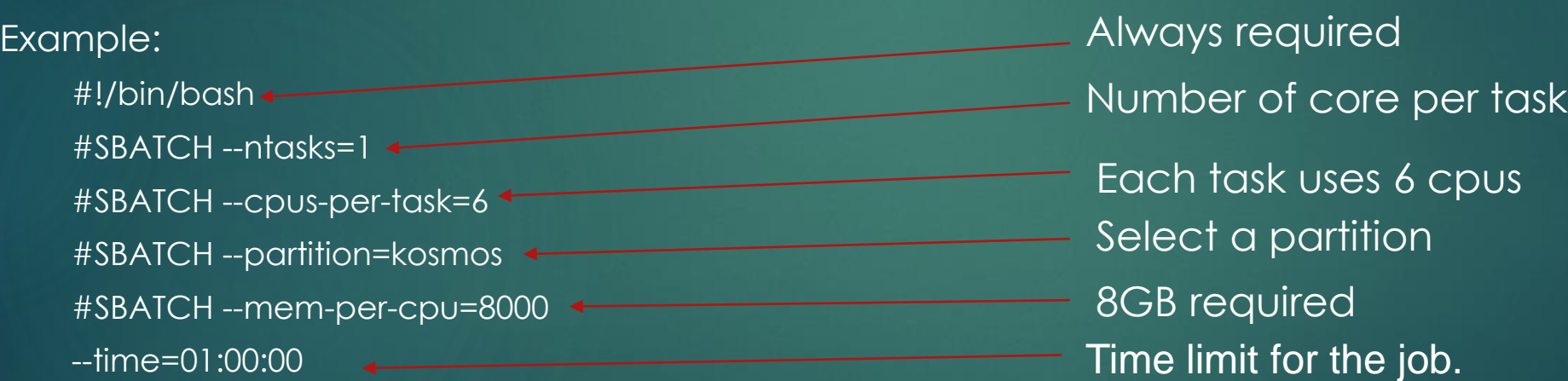

More info: https://ubccr.freshdesk.com/support/solutions/articles/5000688140-submitting-a-slurm-job-script

Some basic slurm commands:

 Submit/start a job: sbatch pathToFile/FileName.sh. What does it do: You ask permission to run a job on the cluster. If resources are available, it will start. If not, it will wait in the queue until enough resources are available. Ask if a program is running or pending: squeue -u yourUsername Get more info about the cluster: sinfo Stop a job: scancel jobNumber

More info: https://support.ceci[hpc.be/doc/\\_contents/QuickStart/SubmittingJobs/SlurmTutorial.html](https://support.ceci-hpc.be/doc/_contents/QuickStart/SubmittingJobs/SlurmTutorial.html)

#### Tips:

#### **F** Tests or debugging:

Slurm jobs are normally batch jobs: they are run unattended. If you want to have a direct view on your job, run: srun –pty bash

NEVER work on the master node of the cluser (ie without srun or sbatch)

Always google your problem (stackOverflow, mathOverflow, …)

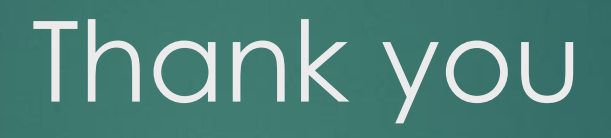